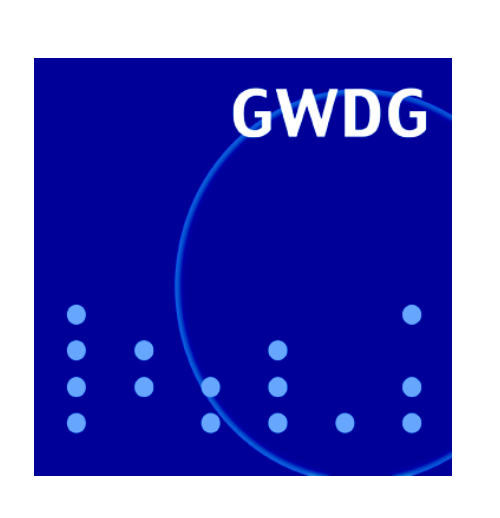

# **Langzeitarchivierungsprojekt KOPAL**

**Mozilla Firefox**

*allegro* **V24.6**

**GWDG Nachrichten 11 / 2004**

**Gesellschaft für wissenschaftliche Datenverarbeitung mbH Göttingen**

## **Inhaltsverzeichnis**

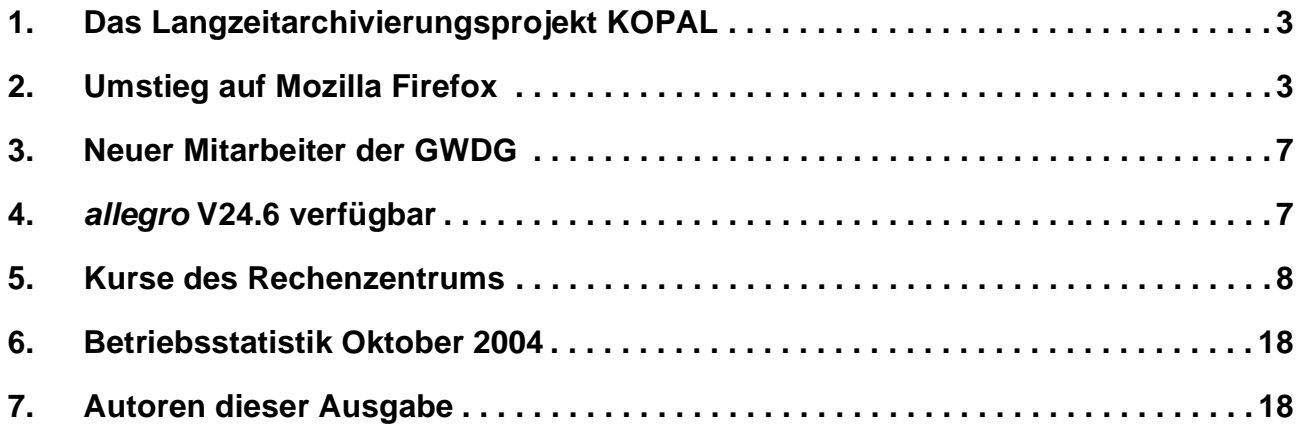

## **GWDG-Nachrichten für die Benutzer des Rechenzentrums**

## **ISSN 0940-4686**

27. Jahrgang, Ausgabe 11 / 2004

**http://www.gwdg.de/GWDG-Nachrichten**

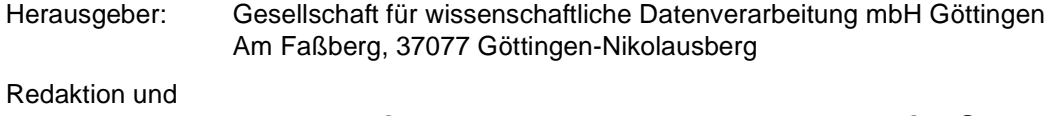

Herstellung: Dr. Thomas Otto Tel.: 0551 201-1828, E-Mail: Thomas.Otto@gwdg.de

## <span id="page-2-0"></span>**1. Das Langzeitarchivierungsprojekt KOPAL**

Die GWDG beteiligt sich als Partner an dem Langzeitarchivierungsprojekt KOPAL (Kooperativer Aufbau eines Langzeitarchivs digitaler Informationen). Mit diesem Projekt wurde auf der letzten Frankfurter Buchmesse ein Langzeitarchiv für digitale Daten präsentiert. Die Sicherstellung einer langfristigen Verfügbarkeit digitaler Dokumente ist weltweit ein bislang ungelöstes Problem. Mit der wachsenden Zahl elektronischer Veröffentlichungen in der Wissenschaft wächst die Notwendigkeit einer zuverlässigen Archivierung. Dabei werden im Zuge der technischen Entwicklung immer neue digitale Dateiformate verwendet, die an spezielle Programme und damit an bestimmte Rechnertypen und Betriebssysteme gebunden sind. Ältere Daten sind so mit aktueller Software oft nicht mehr nutzbar. KOPAL geht dieses Problem in Form eines kooperativ entwickelten und betriebenen Langzeitarchivs für digitale Daten direkt an.

Grundlage des Langzeitarchivs ist das von der Fa. IBM gemeinsam mit der Nationalbibliothek der Niederlande erarbeitete System DIAS (Digital Information and Archiving System). Wichtige ergänzende Komponenten sind die Realisierung von Überwachungs- und Monitoring-Funktionen zur Vorbereitung der Langzeiterhaltung digitaler Dokumente, flexible Datenimport- und -exportfunktionen auf der Grundlage des Objektbeschreibungsschemas METS (Metadata Encoding and Transmission Standard der Library of Congress, USA) sowie die Nach-Nutzbarkeit durch weitere Institutionen und Unternehmen. Das System wird nach internationalen Standards im Bereich der Langzeitarchivierung und Metadaten im Rahmen des OAIS-Frameworks (Open Archival Information System) implementiert. Eine transparente Integration in vorhandene Bibliotheks- und Informationssysteme ist dabei gewährleistet und ein wesentliches Ziel des Projekts.

Das Projekt ist gemeinsam von den Partnern Die Deutsche Bibliothek (DDB), Frankfurt am Main, Niedersächsische Staats- und Universitätsbibliothek Göttingen (SUB), GWDG und der IBM Deutschland GmbH entwickelt worden. KOPAL wird

mit Mitteln des Bundesministeriums für Bildung und Forschung gefördert.

Innerhalb des zunächst auf drei Jahre angelegten Projekts werden digitale Materialien aller Art der Partner DDB und SUB in das Langzeitarchiv eingestellt. Sie sollen von digitalen Dokumenten in Form von PDF, TIFF oder TeX bis hin zu komplexen Objekten wie digitalen Videos reichen. Der technische Betrieb des Langzeitarchivs ist bei der GWDG angesiedelt, wo durch den Aufbau einer Reihe von Servern und unter Einsatz der beiden vorhandenen, räumlich getrennt stehenden ADIC-Bandroboter (s. hierzu auch die GWDG-Nachrichten 2/2003) eine geeignete Infrastruktur für Langzeitarchivierungs-Aufgaben geschaffen wird.

Der Entwicklungspartner IBM Deutschland GmbH ermöglicht eine professionelle Anpassung der Softwarekomponenten und bietet eine langfristige Unterstützung. KOPAL integriert von Anfang an mehrere unterschiedliche Partner an verschiedenen Standorten. Das Langzeitarchiv für digitale Informationen bietet damit zukünftig auch anderen Einrichtungen die Möglichkeit, langfristig über ihre Daten zu verfügen. Somit erlaubt KOPAL Nutzungsmöglichkeiten über Bibliotheken hinaus auch für Wissenschaft, Wirtschaft und Verwaltung.

Weiterführende Informationen und Ansprechpartner sind unter folgenden URLs zu finden:

- Kompetenznetzwerk Langzeitarchivierung:
	- **http://www.langzeitarchivierung.de/**
- Pressemitteilung des BMBF:

**http://www.bmbf.de/press/1221.php**

• Faltblattinformation:

**http://www.langzeitarchivierung.de/ downloads/KOPAL\_Praes\_2004\_10\_06.pdf**

**Heise** 

*(nach einer gemeinsamen Presseinformation von IBM, DDB, GWDG, SUB und Universität Göttingen v. 08.10.2004)*

## <span id="page-2-1"></span>**2. Umstieg auf Mozilla Firefox**

#### **2.1 Einleitung**

Aufgrund der zahlreichen Sicherheitslücken, die immer wieder im Internet Explorer gefunden werden, wurde bereits in der Ausgabe 7/2004 der GWDG-Nachrichten der Einsatz der Browser-Alternative Mozilla Firefox empfohlen. Er ist Open Source und damit ist sein Quellcode offen einsehbar; er bietet systembedingt nicht so viel Angriffspunkte, ist schnell, komfortabel und dank zahlreicher Erweiterungen flexibel konfigurierbar. Inzwi-

schen ist die Version 1.0 veröffentlicht worden und dank einer neuen Technik der Lokalisierung auch bereits in einer deutschen Variante verfügbar. Für uns bietet diese Tatsache wieder einmal einen willkommenen Anlass, auf die wesentlichen Neuerungen dieses Browser hinzuweisen. Die Bezugsquelle der jeweils aktuellen Version und eine kurze Erläuterung zur Konfiguration finden sich übrigens auch immer an folgendem Ort:

**http://www.gwdg.de/service/netze/ www-server/firefox.html**

#### **2.2 Installation**

Die Installation des Firefox verläuft im Allgemeinen problemlos und stellt dem Anwender kaum Hürden in den Weg. Handelt es sich dabei um eine erstmalige Installation, so wird die Übernahme der wichtigsten Browser-Daten wie z. B. Lesezeichen aus bereits vorhandenen Browsern wie Internet Explorer, Netscape oder Opera angeboten. Hier kann festgelegt werden, welche Einstellungen und Daten übernommen werden sollen. Diese Import-Funktion lässt sich auch später über das Menü **Datei > Importieren…** anstoßen.

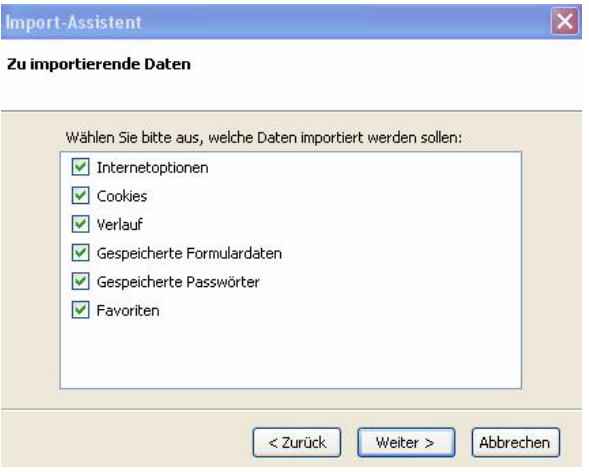

Danach erfolgt die Frage, ob in Zukunft der Firefox als Standard-Browser genutzt werden soll. Gerade wenn man den Browser noch nicht kennt, möchte man sich hier sicherlich lieber nicht vorschnell festlegen und wird somit vorerst seinen gewohnten Browser als Standard belassen. Falls man sich dann irgendwann doch neu entscheidet, lässt sich diese Einstellung über das Menü **Extras > Einstellungen… > Allgemein > Standard-Browser** wieder verändern.

#### **2.3 Aufbau und wichtige Neuerungen**

Der Aufbau des Firefox ähnelt im Wesentlichen dem des Internet Explorer: Die **Lesezeichen** entsprechen den **Favoriten** und das Menü **Gehe** mit seiner History-Funktion bietet die gleichen Möglichkeiten wie der **Verlauf**.

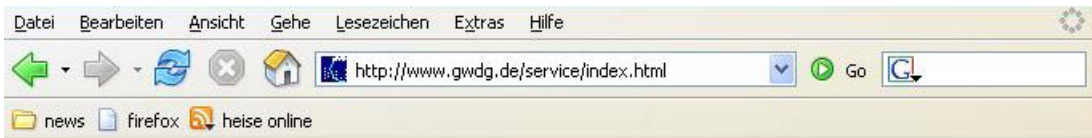

Unterhalb der Menü-Leiste befindet sich die Navigations-Symbolleiste, deren auffälligste Neuerung der Eingabebereich für Suchbegriffe darstellt, über den die Fundstellen in der Google-Suchmaschine ermittelt werden können. Auf der darunter befindlichen Lesezeichen-Symbolleiste lassen sich häufig besuchte Webseiten durch Drag and Drop mit der Maus unterbringen und auch wieder entfernen. Über das Menü **Lesezeichen > Lesezeichen-Manager** kann die Anordnung dieser Lesezeichen verändert und in selbst erstellte Rubriken eingeordnet werden.

Eine sicherlich begrüßenswerte Eigenschaft des Firefox ist das sogenannte Tabbed-Browsing, bei dem neue Webseiten nicht mehr jeweils in einem eigenen Browserfenster, sondern lediglich in einem neuen Tab geöffnet werden. Unterhalb der Lesezeichen-Symbolleiste wird jedes Tab-Fenster durch einen Karteireiter repräsentiert, was zur Übersichtlichkeit beiträgt, da der Bildschirm nicht mehr durch zahllose geöffnete Fenster überquillt. Eine Ersparnis an Arbeitsspeicher bietet diese Funktion jedoch nicht, sie dient lediglich der Übersichtlichkeit. Neu hinzugekommen ist die überarbeitete Suchfunktion innerhalb von Webseiten. Mit der bekannten Tastenkombination **Strg-F** wird nunmehr keine Dialogbox geöffnet, die dann im ungünstigen Fall immer gerade die Fundstelle verdeckt, sondern es erscheint am unteren Rand des Browserfensters

eine Zeile mit dem Suchbegriff und den wichtigsten Navigationsfunktionen.

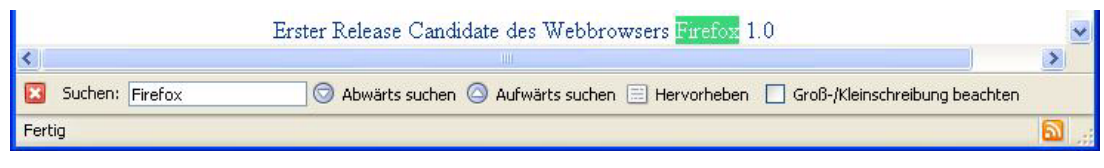

Die auf der Webseite gefundenen Suchbegriffe werden grün eingefärbt, und falls die Suche vergeblich war, erscheint das Eingabefeld in einer roten Farbe

und eine Meldung deutet darauf hin, dass "der Ausdruck nicht gefunden" wurde.

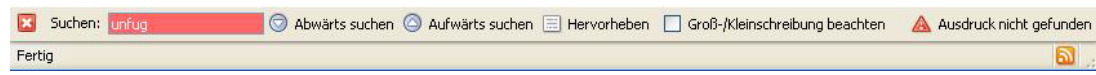

Eine weitere interessante Neuerung stellen die so genannten **RSS-Feeds** dar. **RSS** steht für **R**ich **S**ite **S**ummary oder auch **R**DF **S**ite **S**ummary (**RDF** = **R**esource **D**escription **F**ramework) und ist ein Dateiformat für den XML-basierten Austausch von Nachrichten aller Art. Es bietet eine komfortable Möglichkeit, sich fortwährend aktualisierende Meldungen oder Textinformationen auf einfachste Weise zur Verfügung zu stellen. Dabei werden die in einer RSS-Datei abgelegten Informationen auf den Inhalt reduziert und derart logisch ausgezeichnet, dass sie sich leichter von Computerprogrammen interpretieren lassen.

Durch diese Art Abonnement, bei der die betreffenden Webangebote wie z. B. Nachrichtendienste und News-Ticker viel schneller nach Aktuellem durchsucht werden können, spart der Anwender viel Zeit und muss die zugehörigen Webseiten nur noch dann aufrufen, wenn er etwas Interessantes gefunden hat. Immer mehr Websites bieten diese RSS-Feeds an, und der Firefox repräsentiert dies durch ein in der Statusleiste rechts unten befindliches Symbol. Klickt man auf dieses Symbol, bietet sich die Möglichkeit, diesen Nachrichten-Feed in die Lesezeichen-Leiste einzubinden, um so immer die aktuelle Information abrufen zu können. Weil sich diese Lesezeichen dann in Abhängigkeit der jeweiligen Nachrichtenlage ständig aktualisieren, werden sie auch als "**Live Bookmarks**" bezeichnet.

Ebenfalls sehr nützlich ist eine neue Funktion im Menü **Extras**, die einfachen Zugriff auf den Mail-Status ermöglicht. Hier finden sich ein Menüpunkt, der die Anzahl der ungelesenen Nachrichten anzeigt, und einer, der die Möglichkeit zur Erstellung neuer E-Mails bietet.

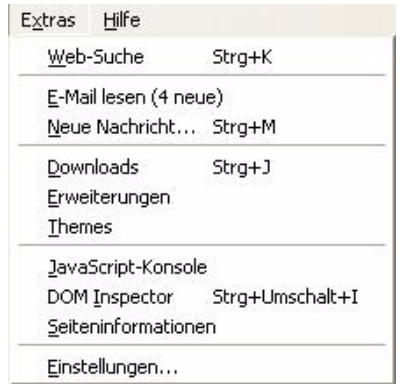

Dazu verweist der Firefox, der ja im Gegensatz zum Mozilla selbst kein E-Mail-Interface besitzt, auf das jeweilige Standard-Mailprogramm. Welches das derzeit ist, lässt sich übrigens innerhalb von Windows über **Start > Systemsteuerung > Internetoptionen > Programme** ermitteln und auch jeweils neu festlegen.

#### **2.4 Sicherheitseinstellungen**

Hinsichtlich der sicherheitsrelevanten Grundkonfiguration gilt es beim Firefox nicht allzu viel zu beachten. Über das Menü **Extras > Einstellungen…** gelangt man zu den entsprechenden Konfigurationspunkten. Unter **Allgemein** kann die Behandlung der Cookies dergestalt verändert werden, dass man diese nicht insgesamt ablehnt, weil dann womöglich einige Webangebote nicht mehr adäquat funktionieren, sondern sie nur für die Dauer

#### der aktuellen Browser-Sitzung akzeptiert (**Cookies behalten bis Firefox geschlossen wird**).

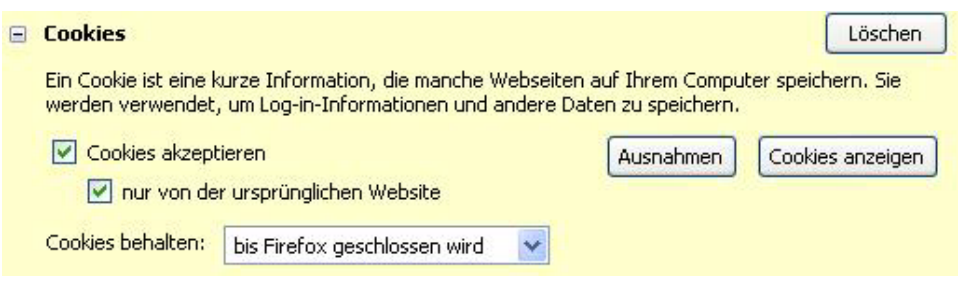

Unter **Web-Features** sollte auf jeden Fall der Popup-Blocker aktiviert sein, um die diversen störenden Werbefenster zu unterdrücken. Da aber auch einige Websites die Popup-Fenster sinnvoll einsetzen, um z. B. Anmeldeprozesse abzubilden, kann über die Schaltfläche "Berechtigte Websites" eine sinnvolle Ausnahmeliste gepflegt werden. Weil es inzwischen auch für den Firefox schon Komponenten gibt, die dem Browser Schaden zufügen können, sollte man die generelle Erlaubnis, Software zu installieren, auf jeden Fall verweigern. Über die Schaltfläche "Berechtigte Websites" lassen sich jeweils Ausnahmeregeln festlegen. Mit der Möglichkeit, Grafiken nur von der ursprünglichen Website zuzulassen, können elegant viele Werbebanner ausblendet werden. Falls aber Anbieter ihre Grafiken generell von einem anderen Server beziehen, würden diese ebenfalls nicht erscheinen, so dass man in diesem besondern Fall wiederum Ausnahmen festlegen sollte.

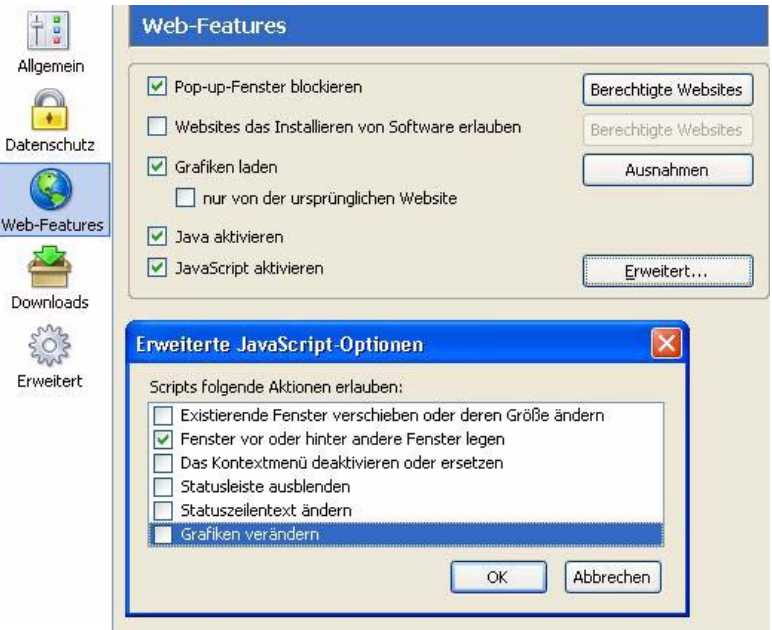

Eine weitere wichtige Einstellmöglichkeit betrifft die Skriptsprache JavaScript, mit der allzu oft Webseiten so modifiziert werden, dass eine vernünftige Navigation nicht mehr möglich ist. Hier kann über "**Erweiterte JavaScript-Optionen**" das Verhalten entsprechend kontrolliert werden und beispielsweise das Verändern der Fenstergröße oder Ausblenden der Statusleiste unterbunden werden.

#### **2.5 Erweiterungsmöglichkeiten**

Ein großer Vorzug des Firefox ist seine Flexibilität, indem sein Funktionsumfang durch Erweiterungsmodule, den Extensions, vergrößert werden kann. Über die WWW-Adresse

#### **http://update.mozilla.org/extensions**

finden sich zahllose nützliche Komponenten, die problemlos in den Browser integriert werden können, sofern die oben erwähnte Berechtigung "Web**sites das Installieren von Software erlauben**" für den betreffenden Anbieter der Erweiterung zugelassen wurde. Hierbei ist allerdings immer auch auf die Versionsnummer des Firefox zu achten, für die die jeweilige Extension entwickelt wurde. Gerade bei dem derzeit doch recht häufigen Versionswechsel kommen die Anbieter mit der Anpassung ihrer Produkte nicht immer zeitnah hinterher. Erweiterungen, die bei der Version 0.9.3 problemlos laufen, können in der aktuellen Version 1.0 dann durchaus ihren Dienst versagen. Über das Menü **Extras > Erweiterungen** lassen sich jederzeit alle installierten Extensions sichten, gegebenenfalls wieder entfernen oder auch aktualisieren.

## **2.6 Fazit**

Auch und gerade in der neuesten Version empfiehlt sich der Firefox wieder einmal mehr als eine nicht nur sicherere, sondern auch durchaus komfortablere Alternative zum Internet Explorer, so dass man ihn auf seinen Streifzügen durch das Internet bald nicht mehr missen möchte.

Reimann

## <span id="page-6-0"></span>**3. Neuer Mitarbeiter der GWDG**

Am 01.11.2004 hat Herr **Timo Scheller** seine Arbeit bei der GWDG aufgenommen. Herr Scheller hat im Juli 2004 seine Ausbildung zum Fachinformatiker mit der Fachrichtung Systemintegration am Universitätsbauamt in Würzburg beendet. Zu seinen Hauptaufgaben zählte dort die Verwaltung der Linux- und HP-UX-Server. Ein weiterer Schwerpunkt waren diverse Projekte wie der Aufbau eines Forumservers für den bayerischen Hochbau und die Neukonzeption einer DMZ-Basisstruktur mit Netzwerkanalyse unter Linux.

Herr Scheller wird hauptsächlich im Langzeitarchivierungsprojekt KOPAL mitarbeiten, einem Kooperationsprojekt mit der Niedersächsischen Staatsund Universitätsbibliothek Göttingen (SUB), Der Deutschen Bibliothek (DDB) und der Fa. IBM (s. auch den entsprechenden Artikel in dieser Ausgabe).

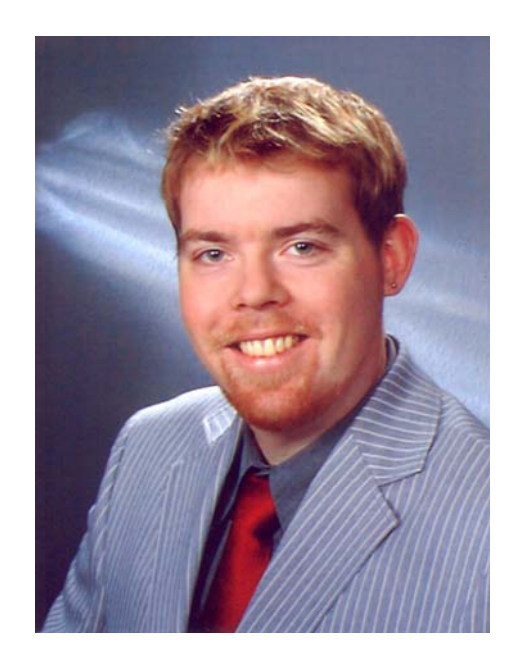

Herr Scheller ist telefonisch über 0551 201-1559 sowie per E-Mail unter tschell@gwdg.de zu erreichen.

Heise

## <span id="page-6-1"></span>**4.** *allegro* **V24.6 verfügbar**

Die aktuelle Version 24.6 der an der TU Braunschweig entwickelten Bibliothekssoftware *allegro* ist jetzt verfügbar und kann von den Instituten der Universität Göttingen und den Göttinger Max-Planck-Instituten im Rahmen einer Campuslizenz kostenlos über die GWDG bezogen werden.

Ansprechpartnerin ist Frau Anke Bruns (Tel.: 0551 201-1519, E-Mail: anke.bruns@gwdg.de).

Nähere Informationen zu *allegro* sind unter dem URL

**http://www.biblio.tu-bs.de/allegro/** zu finden.

Bruns

## <span id="page-7-0"></span>**5. Kurse des Rechenzentrums**

#### **5.1 Allgemeine Informationen zum Kursangebot der GWDG**

#### **5.1.1 Teilnehmerkreis**

Das Kursangebot der GWDG richtet sich an die Mitarbeiterinnen und Mitarbeiter aus den Instituten der Universität Göttingen und der Max-Planck-Gesellschaft sowie aus anderen wissenschaftlichen Einrichtungen, die zum erweiterten Benutzerkreis der GWDG gehören. Eine Benutzerkennung für die Rechenanlagen der GWDG ist nicht erforderlich.

#### **5.1.2 Anmeldung**

Anmeldungen können schriftlich per Brief oder per Fax unter der Nummer 0551 21119 an die

GWDG Kursanmeldung Postfach 2841 37018 Göttingen

oder per E-Mail an die Adresse auftrag@gwdg.de mit der Subject-Angabe "Kursanmeldung" erfolgen. Für die schriftliche Anmeldung steht unter

#### **http://www.gwdg.de/service/nutzung/ antragsformulare/kursanmeldung.pdf**

ein Formular zur Verfügung. Telefonische Anmeldungen können wegen der Einbeziehung der Kurse in die interne Kosten- und Leistungsrechnung der GWDG nicht angenommen werden. Aus diesem Grund können Anmeldungen auch nur durch den Gruppenmanager - eine der GWDG vom zugehörigen Institut bekannt gegebene und dazu authorisierte Person - oder Geschäftsführenden Direktor des Instituts vorgenommen werden. Die Anmeldefrist endet jeweils 7 Tage vor Kursbeginn. Sollten nach dem Anmeldeschluss noch Teilnehmerplätze frei sein, sind auch noch kurzfristige Anmeldungen in Absprache mit dem Dispatcher (Tel.: 0551 201- 1523, E-Mail: auftrag@gwdg.de) möglich. Eine Anmeldebestätigung wird nur an auswärtige Institute oder auf besonderen Wunsch zugesendet. Falls eine Anmeldung wegen Überbelegung des Kurses nicht berücksichtigt werden kann, erfolgt eine Benachrichtigung.

#### **5.1.3 Kosten bzw. Gebühren**

Die Kurse sind - wie die meisten anderen Leistungen der GWDG - in das interne Kosten- und Leistungsrechnungssystem der GWDG einbezogen. Die bei den Kursen angegebenen Arbeitseinheiten (AE) werden vom jeweiligen Institutskontingent abgezogen. Für die Institute der Universität Göttingen und der Max-Planck-Gesellschaft erfolgt keine Abrechnung in EUR.

### **5.1.4 Rücktritt und Kursausfall**

Absagen durch die Teilnehmer oder die zugehörigen Gruppenmanager bzw. Geschäftsführenden Direktoren können bis zu 8 Tagen vor Kursbeginn erfolgen. Bei späteren Absagen durch die Teilnehmer oder die zugehörigen Gruppenmanager bzw. Geschäftsführenden Direktoren werden die für die Kurse berechneten Arbeitseinheiten vom jeweiligen Institutskontingent abgebucht. Sollte ein Kurs aus irgendwelchen Gründen, zu denen auch die Unterschreitung der Mindestteilnehmerzahl bei Anmeldeschluss sowie die kurzfristige Erkrankung des Kurshalters gehören, abgesagt werden müssen, so werden wir versuchen, dies den betroffenen Personen rechtzeitig mitzuteilen. Daher sollte bei der Anmeldung auf möglichst vollständige Adressangaben inkl. Telefonnummer und E-Mail-Adresse geachtet werden. Die Berechnung der Arbeitseinheiten entfällt in diesen Fällen selbstverständlich. Weitergehende Ansprüche können jedoch nicht anerkannt werden.

#### **5.1.5 Kursorte**

Die meisten Kurse finden in Räumen der GWDG oder des Max-Planck-Instituts für biophysikalische Chemie statt. Der Kursraum und der Vortragsraum der GWDG befinden sich im Turm 6, UG des Max-Planck-Instituts für biophysikalische Chemie, Am Fassberg, 37077 Göttingen, der Große Seminarraum im Allgemeinen Institutsgebäude dieses Instituts. Die Wegbeschreibung zur GWDG bzw. zum Max-Planck-Institut für biophysikalische Chemie sowie der Lageplan sind im WWW unter dem URL

**http://www.gwdg.de/gwdg/standort/ lageplan**

zu finden. Der gemeinsame Schulungsraum von GWDG und SUB befindet sich im Untergeschoss der Niedersächsischen Staats- und Universitätsbibliothek, Platz der Göttinger Sieben 1, 37073 Göttingen.

#### **5.1.6 Ausführliche und aktuelle Informationen**

Ausführliche Informationen zu den Kursen, insbesondere zu den Kursinhalten und Räumen, sowie aktuelle kurzfristige Informationen zum Status der Kurse sind im WWW unter dem URL

```
http://www.gwdg.de/service/kurse
```
zu finden. Anfragen zu den Kursen können an den Dispatcher per Telefon unter der Nummer 0551 201-1524 oder per E-Mail an die Adresse auftrag@gwdg.de gerichtet werden. Zweimal jährlich wird ein Katalog mit dem aktuellen GWDG-Kursprogramm versendet. Interessenten, die in den Verteiler aufgenommen werden möchten, können dies per E-Mail an die Adresse gwdg@gwdg.de mitteilen.

## **5.2 Kurse 2004**

#### **5.2.1 Kurse im Dezember 2004 in thematischer Übersicht**

## **EDV-Grundlagen und Sonstiges**

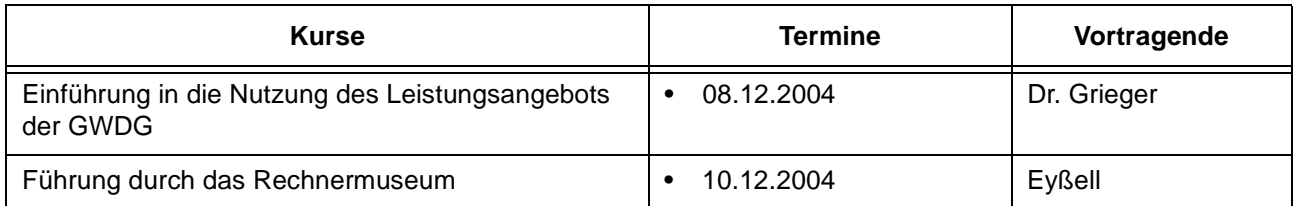

#### **Betriebssysteme**

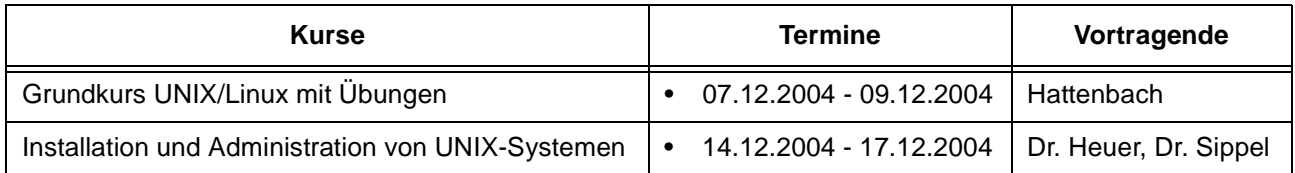

#### **Netze / Internet**

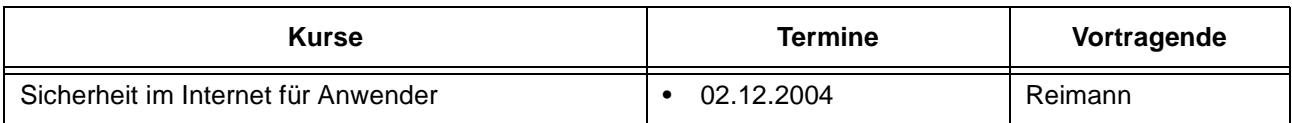

### **Sonstige Anwendungssoftware**

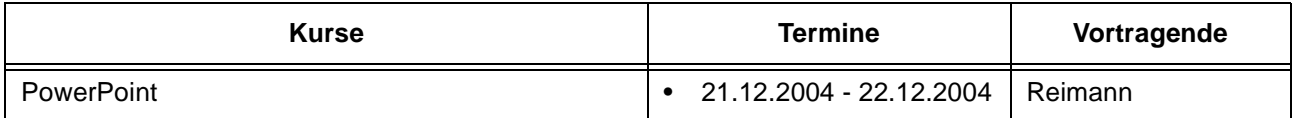

## **5.2.2 Kurse im Dezember 2004 in chronologischer Übersicht**

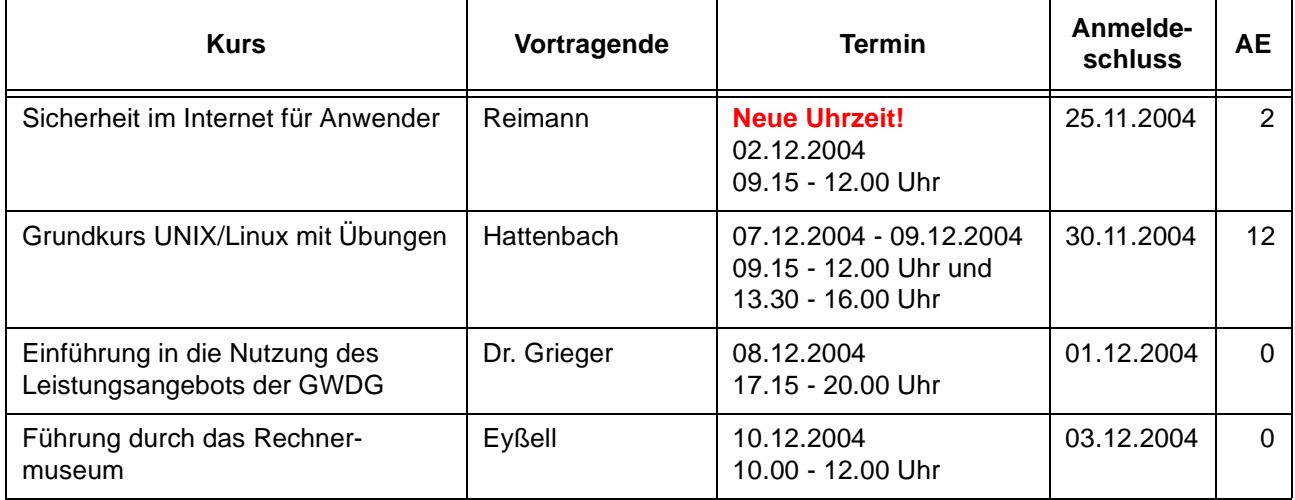

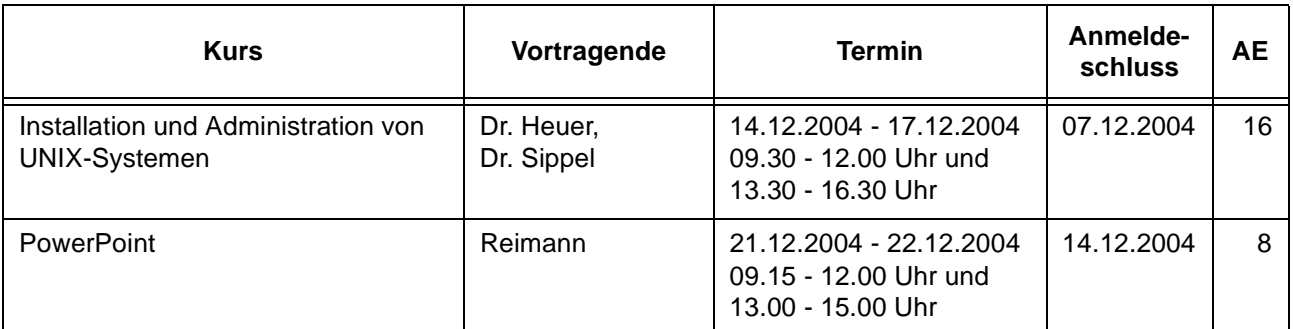

## **5.3 Kurse 2005**

#### **5.3.1 Kurse von Januar bis Dezember 2005 in thematischer Übersicht**

## **EDV-Grundlagen und Sonstiges**

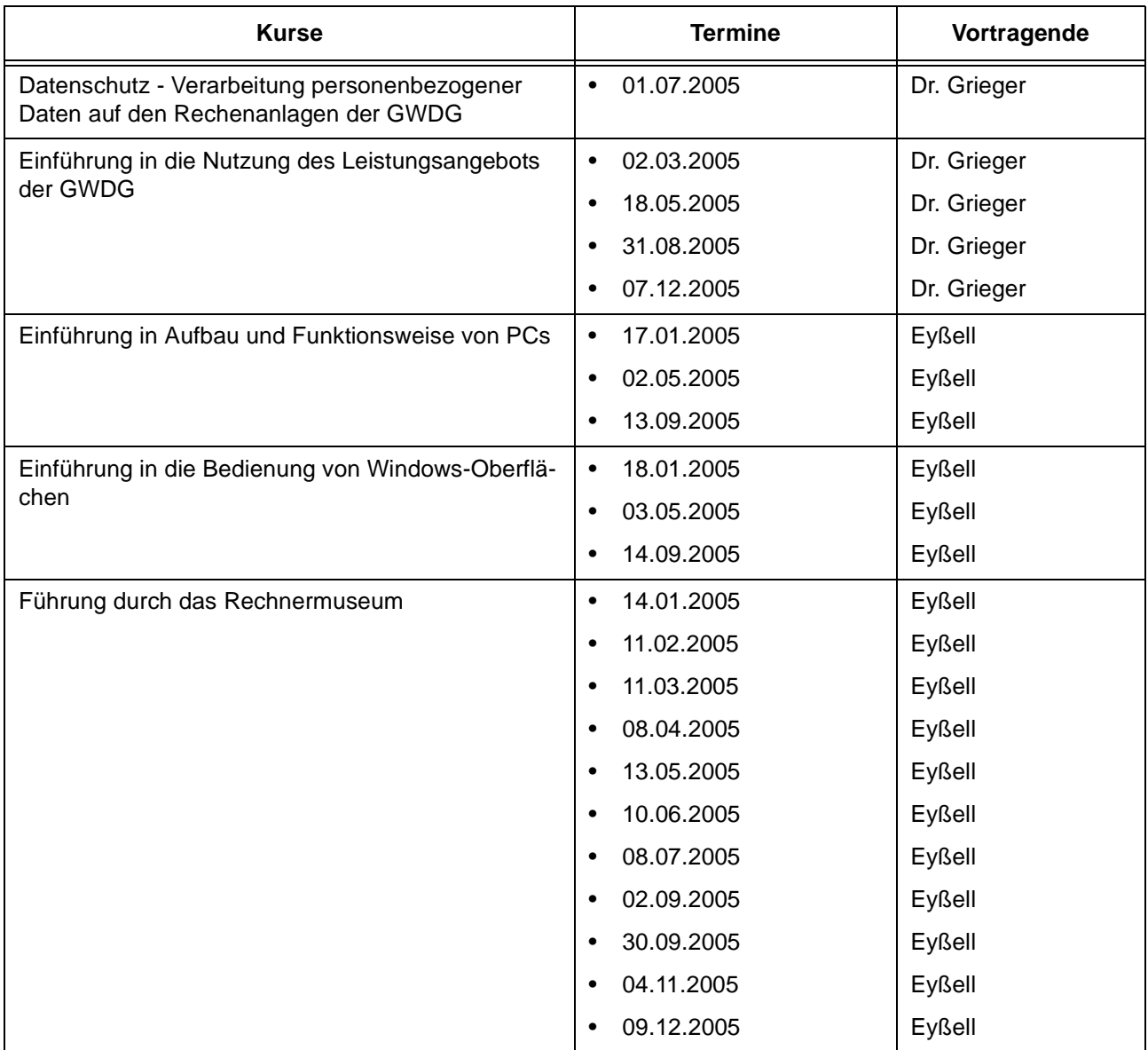

## **Betriebssysteme**

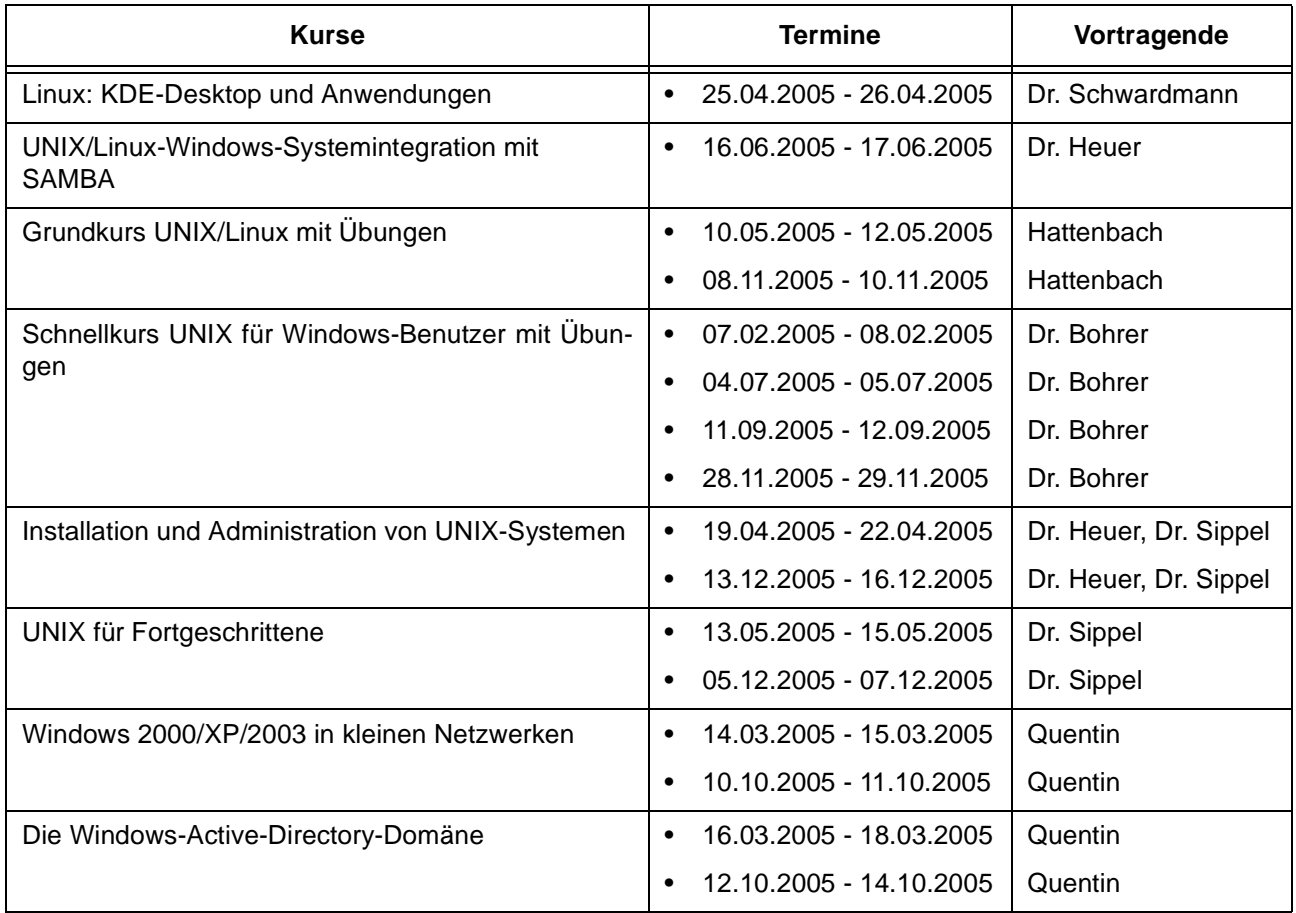

## **Netze / Internet**

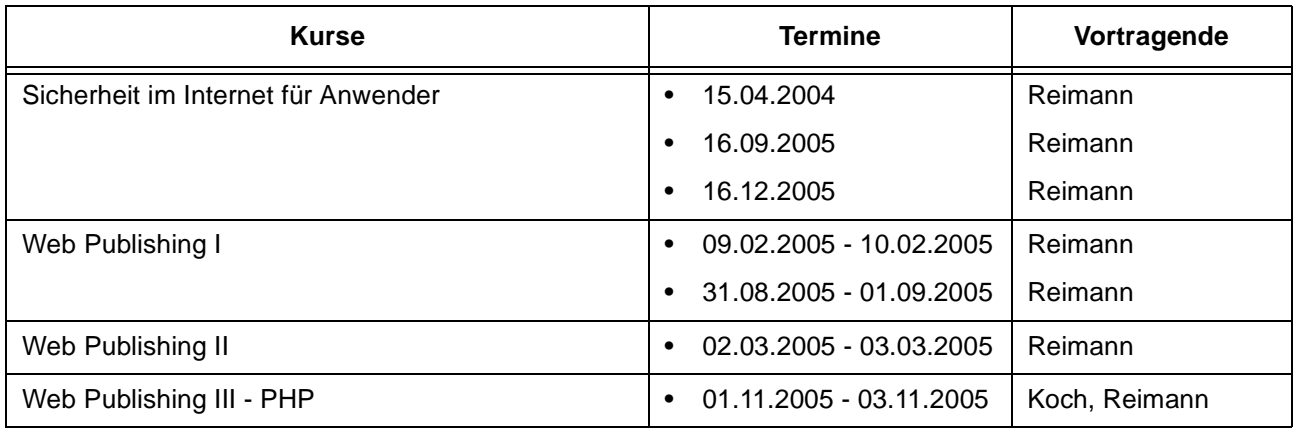

## **Grafische Datenverarbeitung**

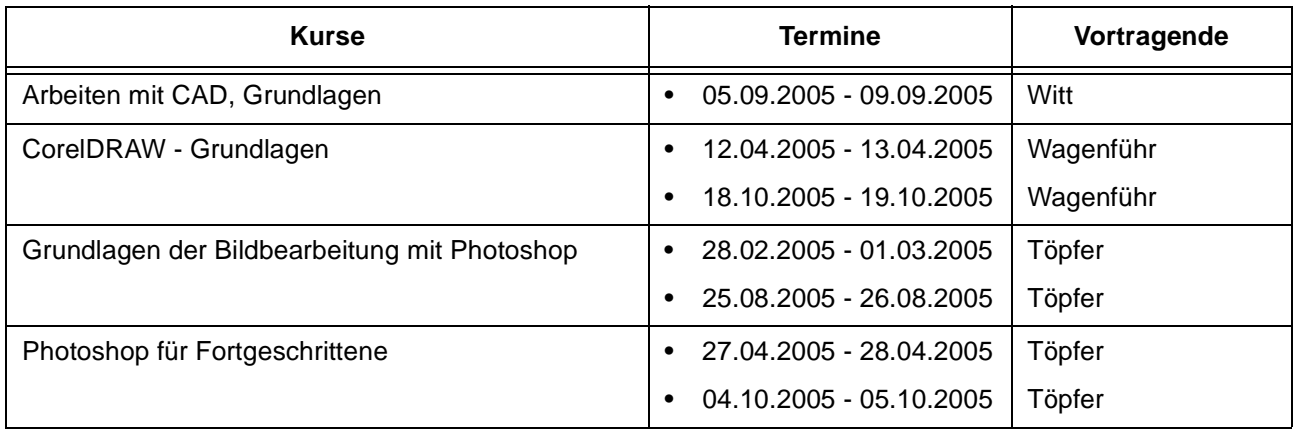

## **Sonstige Anwendungssoftware**

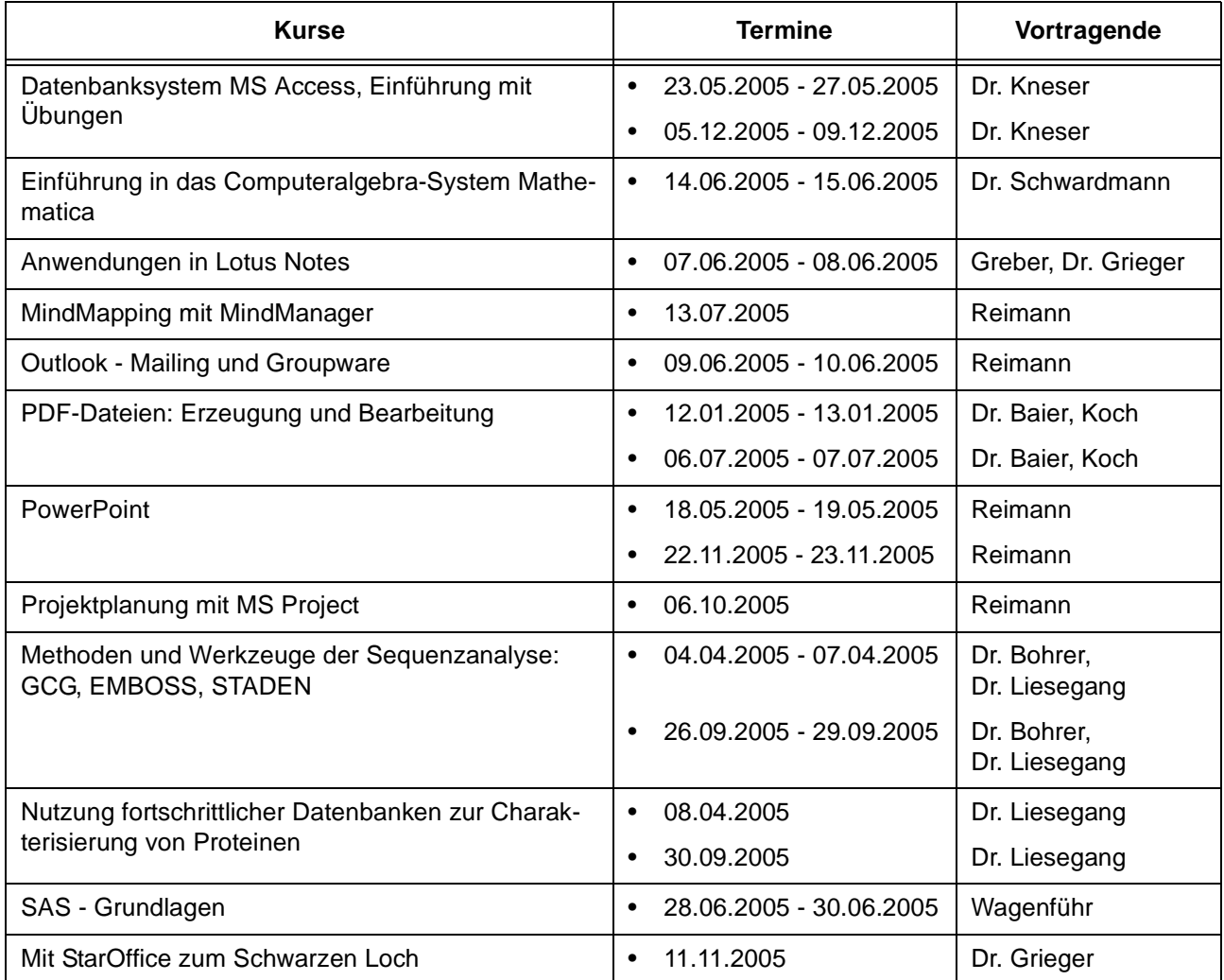

## **Programmiersprachen**

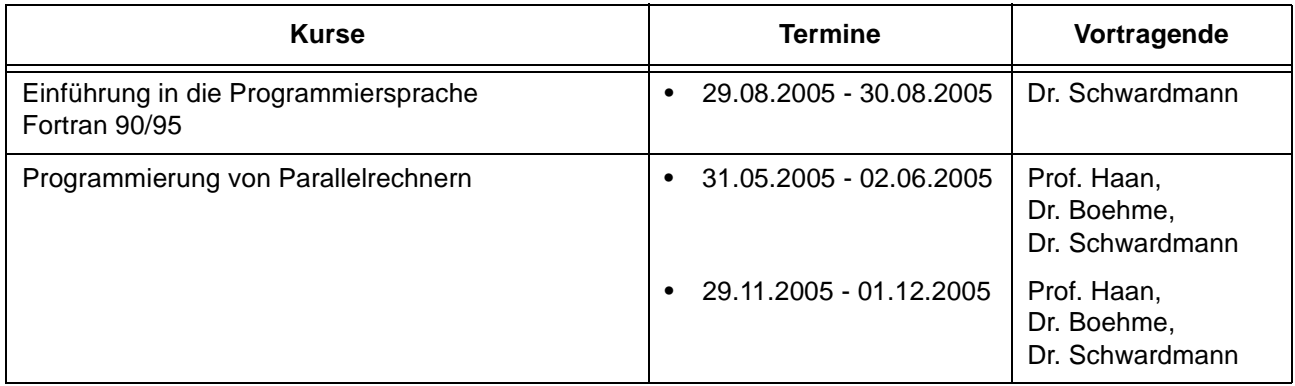

## **5.3.2 Kurse von Januar bis Dezember 2005 in chronologischer Übersicht**

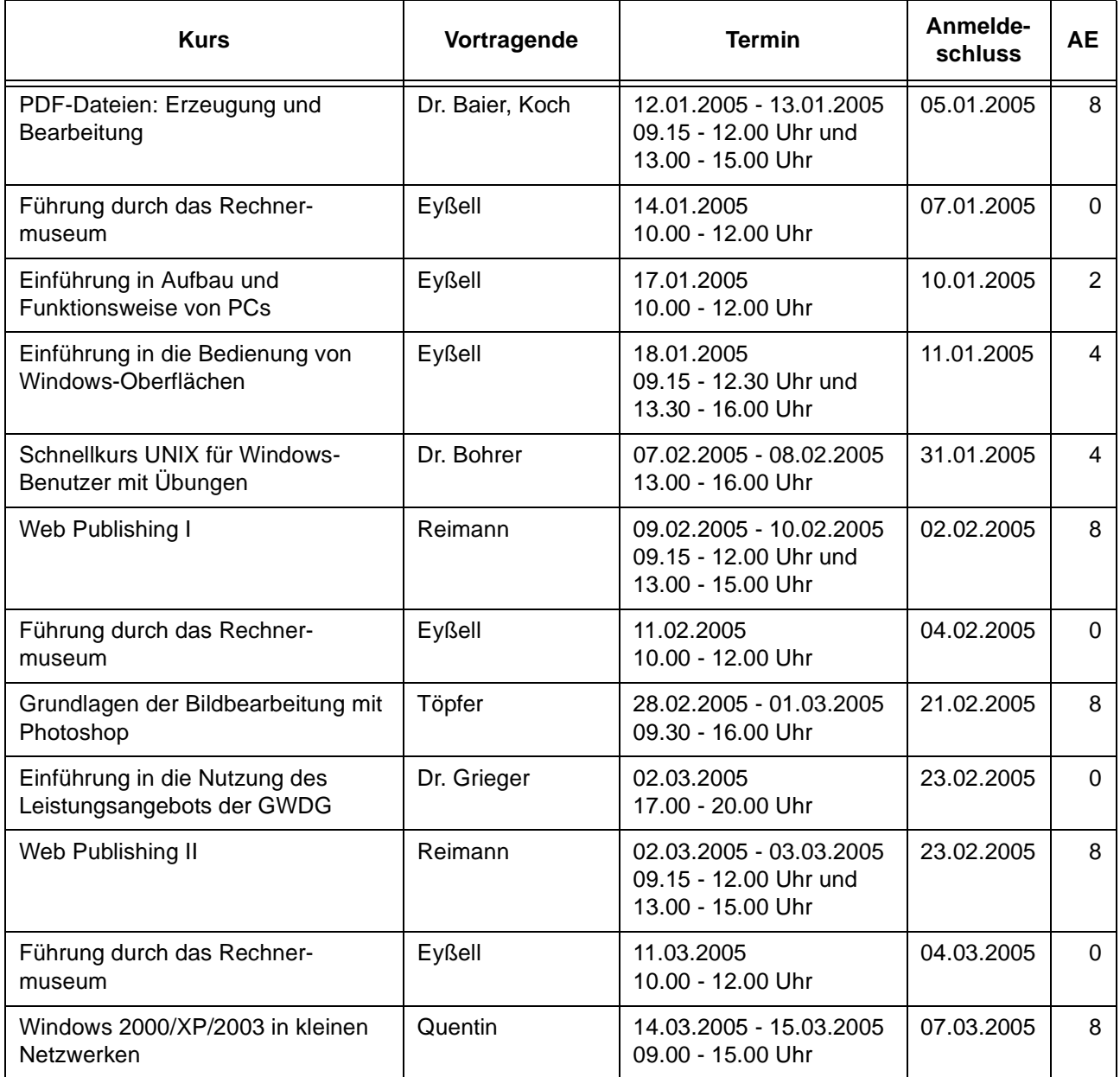

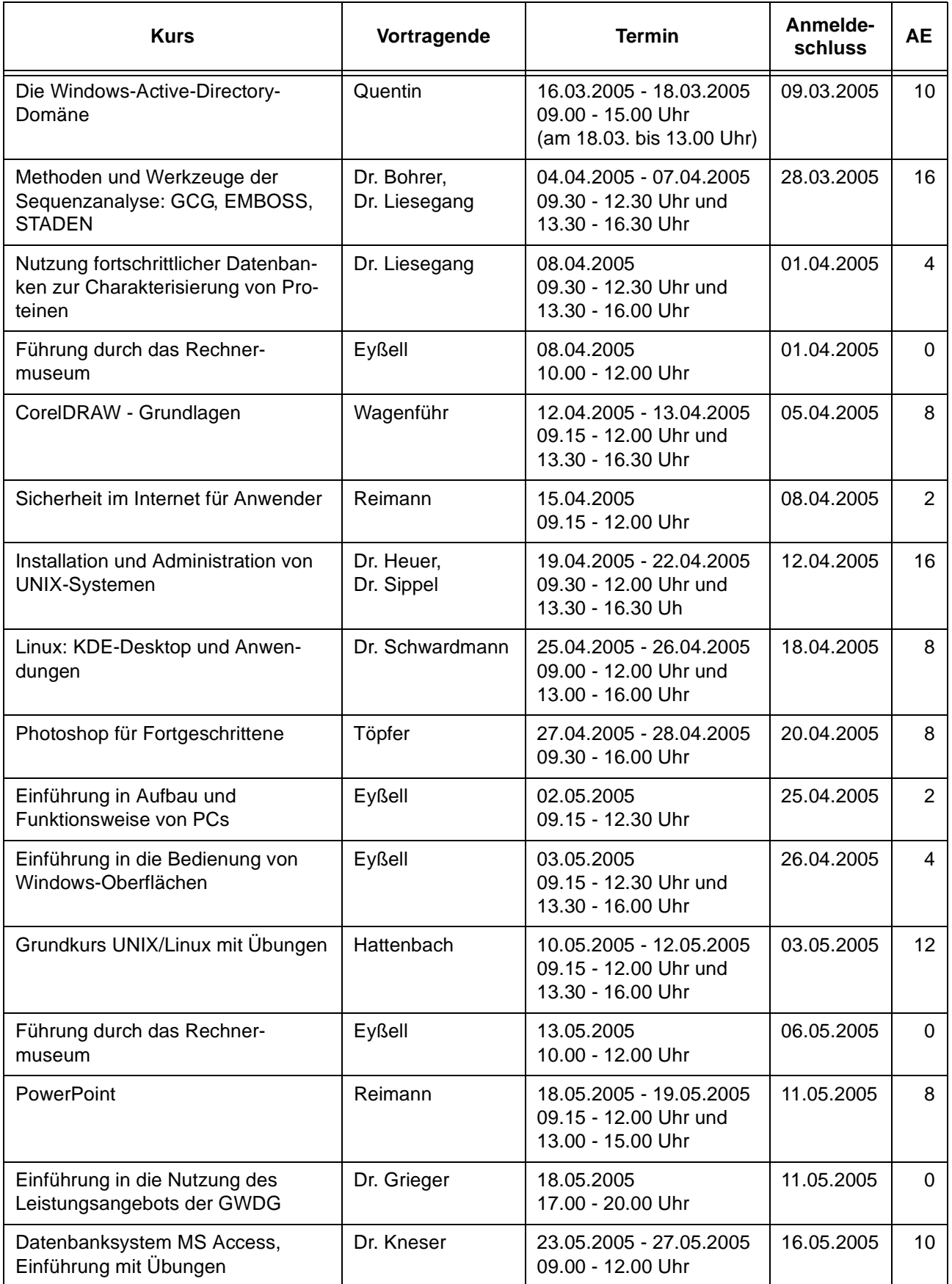

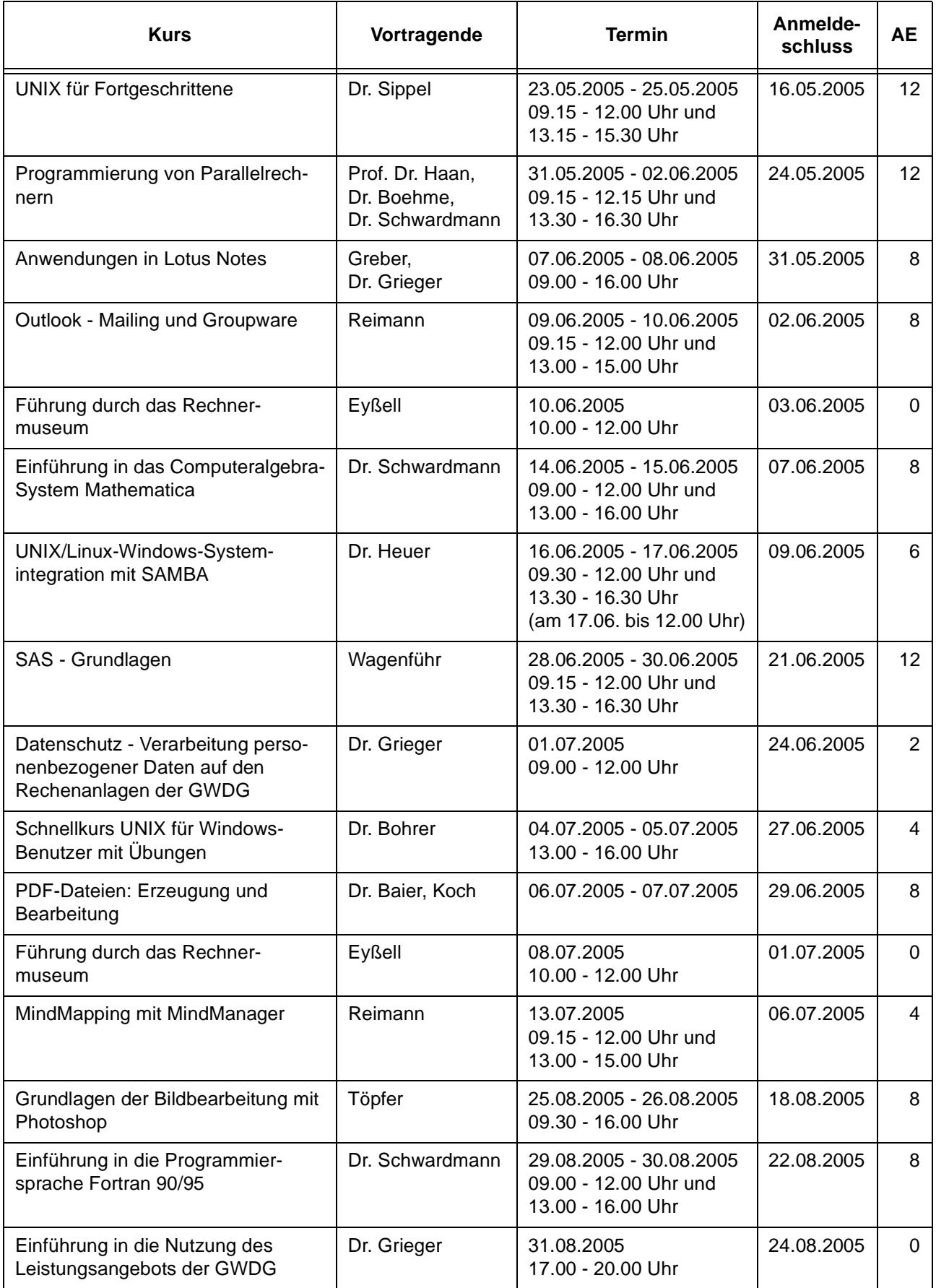

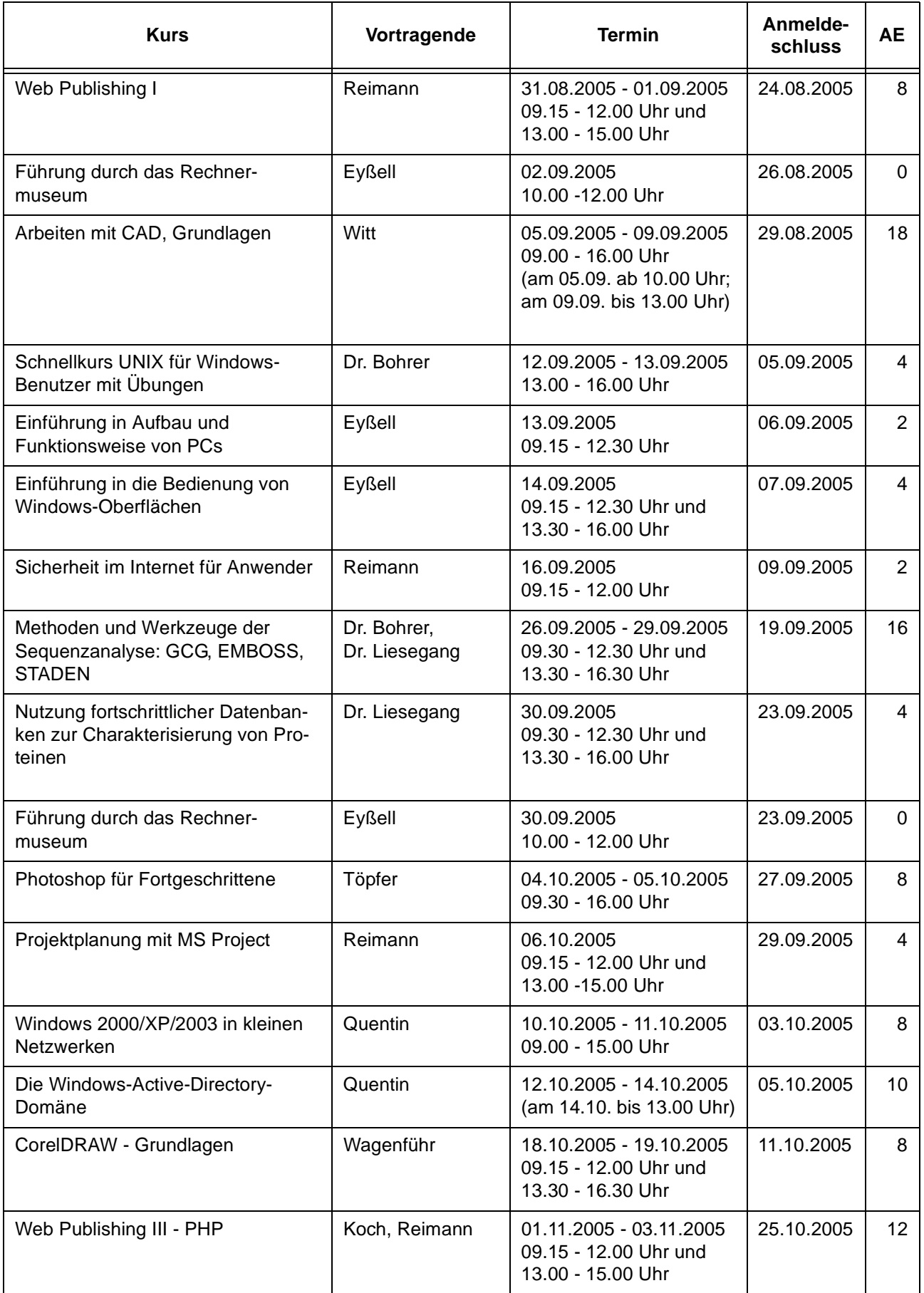

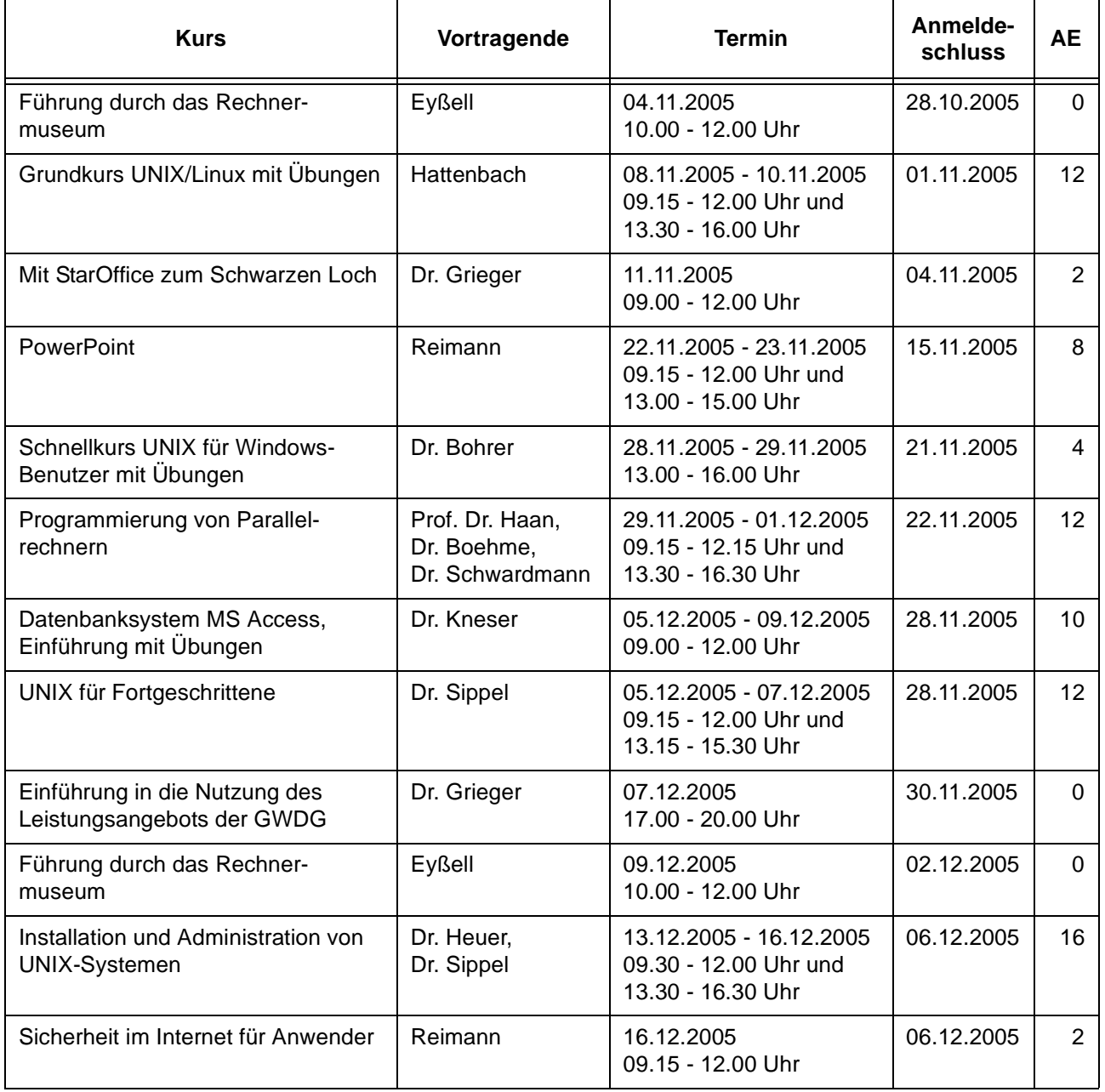

# <span id="page-17-0"></span>**6. Betriebsstatistik Oktober 2004**

## **6.1 Nutzung der Rechenanlagen 6.2 Betriebsunterbrechungen**

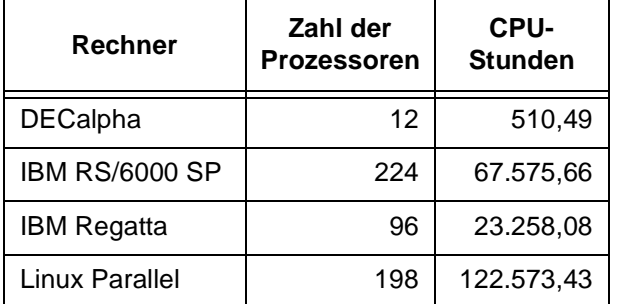

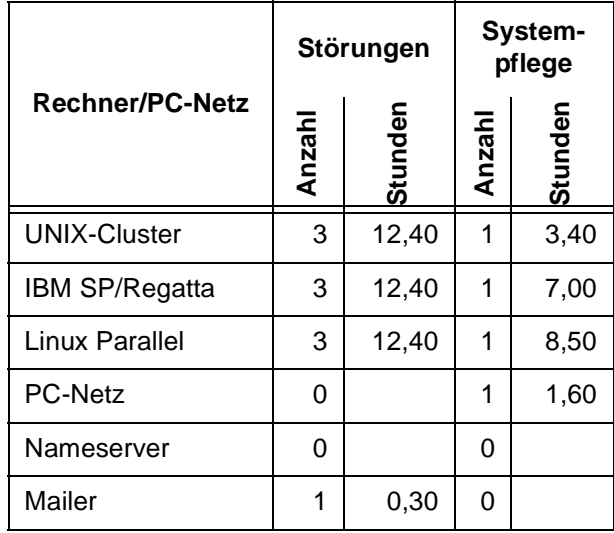

# <span id="page-17-1"></span>**7. Autoren dieser Ausgabe**

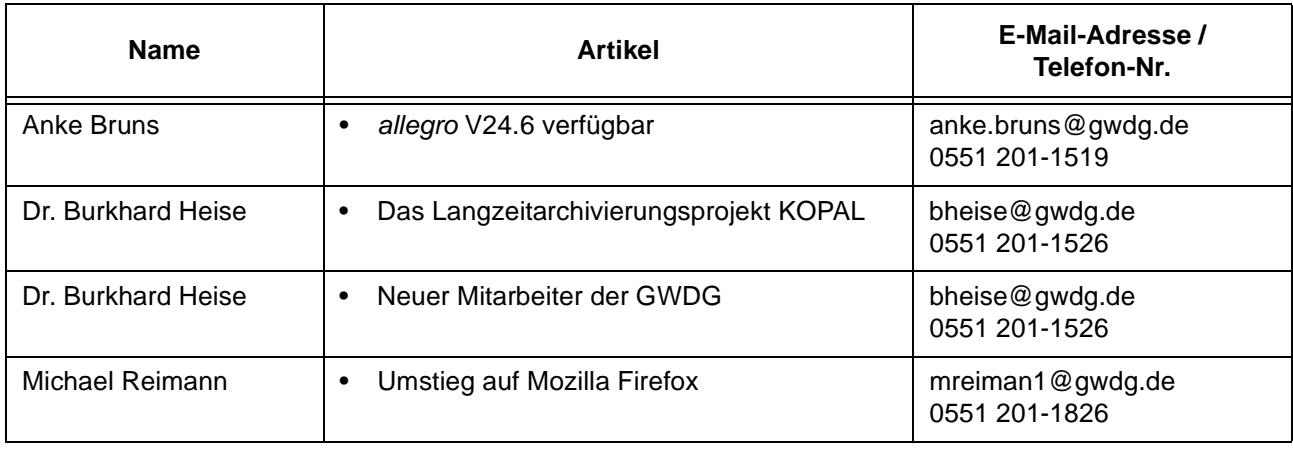